# *Operating instruction for IQµ series laser diode module*

Instructions for IQµ1C, IQµ2C, IQµ4C, IQµ1A, IQµ2A, IQµ4A, IQµ1H, IQµ2H, IQµ4H, and IQµ5C

#### **Introduction**

The IQµ series of laser modules offers the most precise temperature control available from Power Technology, Inc. The IQµ series also features quality glass optics and a precision current driver for a wide assortment of laser diodes.

This operating instruction applies to several members of the IQµ series: IQµ1C, IQµ2C, IQµ4C, IQµ1A, IQµ2A, IQµ4A, IQµ1H, IQµ2H, IQµ4H and IQµ5A. Within the part number, the number 1 represents modules with a laser diode driver, active temperature control, and a simple optical system. The number 2 represents laser modules with the same specifications, with the addition of a more advanced optical system that incorporates a pair of anamorphic prisms for beam circularization. The number 4 represents laser modules that use a 14-pin butterfly or 14-pin dual-in-line laser package and have a fiber optic output. The letter A represents laser modules with 70MHz analog beam modulation, while the letter H represents laser modules with 100MHz TTL beam modulation. The letter C represents laser modules with CW output.

IQµ series laser modules can be configured with a variety of laser diodes at various output powers and operating wavelengths. Products with IR outputs or with output powers above 5mW are not intended for surveying, leveling, and alignment applications. Visible units with output powers below 5mW are CDRHcertified as laser systems.

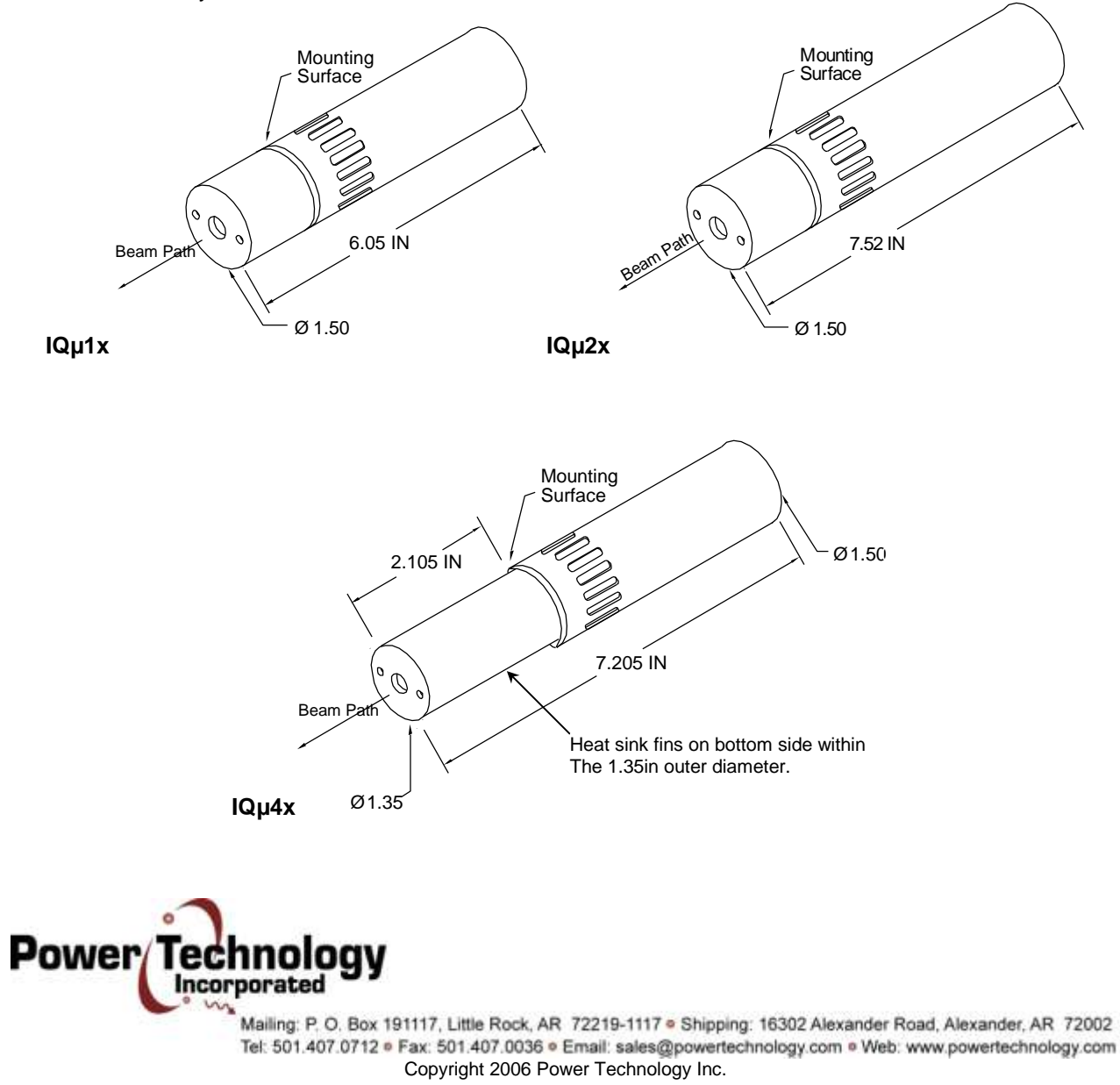

### **Installation**

Do not mount the laser in a thermally insulating material, such as foam plastic. For best heat dissipation, use a metal mounting fixture such as Power Technology, Inc.'s MB6 mounting bracket. A heat sink is always recommended for operating temperatures above 25°C.

The optimum operating voltage for IQµ series modules is 5VDC. However, IQµ modules that incorporate certain diodes (e.g., 405nm 5mW) must operate from 6VDC, while others (e.g., 405nm 60mW, 375nm 10mW, 445nm 50mW) must operate from 7VDC.

If the label attached to the laser module reads, "Complies with 21CFR 1040.10 and 1040.11," a permanently installed switch at the power source will be required to retain the module's certification as a laser system. This certification is void if the unit is enclosed or otherwise inaccessible, if the labels are modified or removed, or if the system is permanently connected (e.g., soldered) directly to the power source without the required switch. Modifying the laser will void the CDRH certification. If the distance between the laser head and the power source switch exceeds two meters, an emissions indicator must be mounted near the switch.

A 16-pin header connector is present on all IQµ series modules and accommodates the DC supply voltage and monitoring connections. Pin one (1) is marked on the back of the unit with a red dot. Connections are listed below.

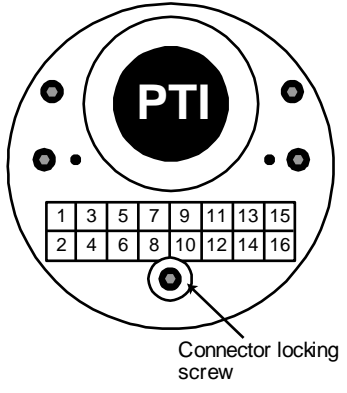

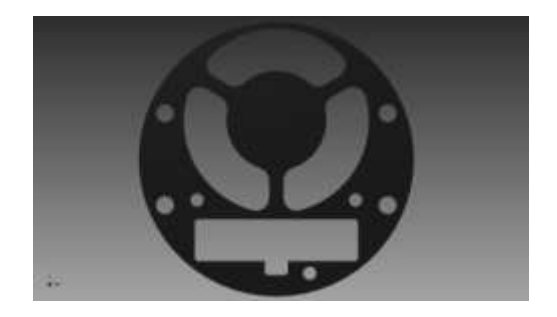

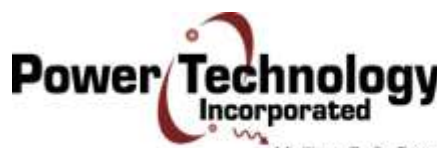

If the standard product is ordered, the standard cable will be included. Power Technology, Inc. offers a premium cable, part number IQ-ACS-PC, for customers who require monitoring of the operating parameters of the laser. The table below demonstrates the differences between our standard cable and our premium cable products.

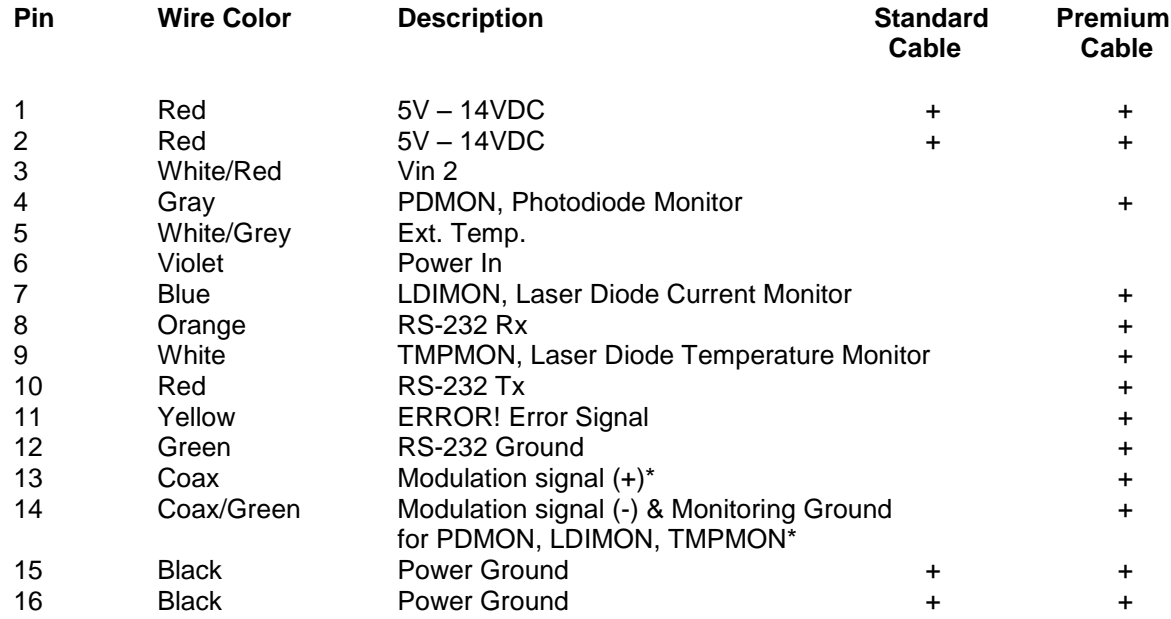

\*Only available with modulation option

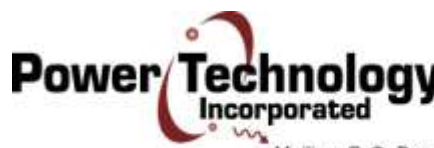

To monitor laser diode current, read the voltage between the blue wire (pin #7) and green wire(pin #14). This reading will be in mV with 1mV=1mA.

To monitor laser diode temperature, read the voltage between the white wire(pin #9) and green wire(pin #14). This reading will be in V. Use the chart below to calculate laser diode temperature.

A photodiode monitor is provided for *relative* power readings. Measurements are made between the Gray(pin #4) and Green(pin #14) wires. Readings are intended for DC level measurements and are not suitable for usage when the laser is modulating at high speeds (IQµxA and IQµxH Models only). The output of the PD monitor ranges from 0.1VDC and 2.048VDC depending on the laser diode installed.

**ANALOG MODULATION USERS**: Analog modulation requires an input voltage on the BNC connector. A control voltage of 1VDC will yield a 100% power output. A control voltage of 0VDC will yield a 0% output. The relationship between voltage and output power is not linear.

**TTL MODULATION USERS**: TTL modulation requires an input voltage on the BNC connector. A control voltage of 5VDC will yield a 0% power output. A control voltage of 0VDC will yield 100% output. The laser is either ON or OFF depending on the control voltage. The IQµ1H, IQµ2H, and IQµ4H are easily connected to either a function or pulse generator.

**Temperature Monitor**: The user may monitor the temperature of the laser diode by measuring the voltage between Pin 9 (white) and Pin 14 (green). That voltage can be compared to the chart below to determine the diode's temperature.

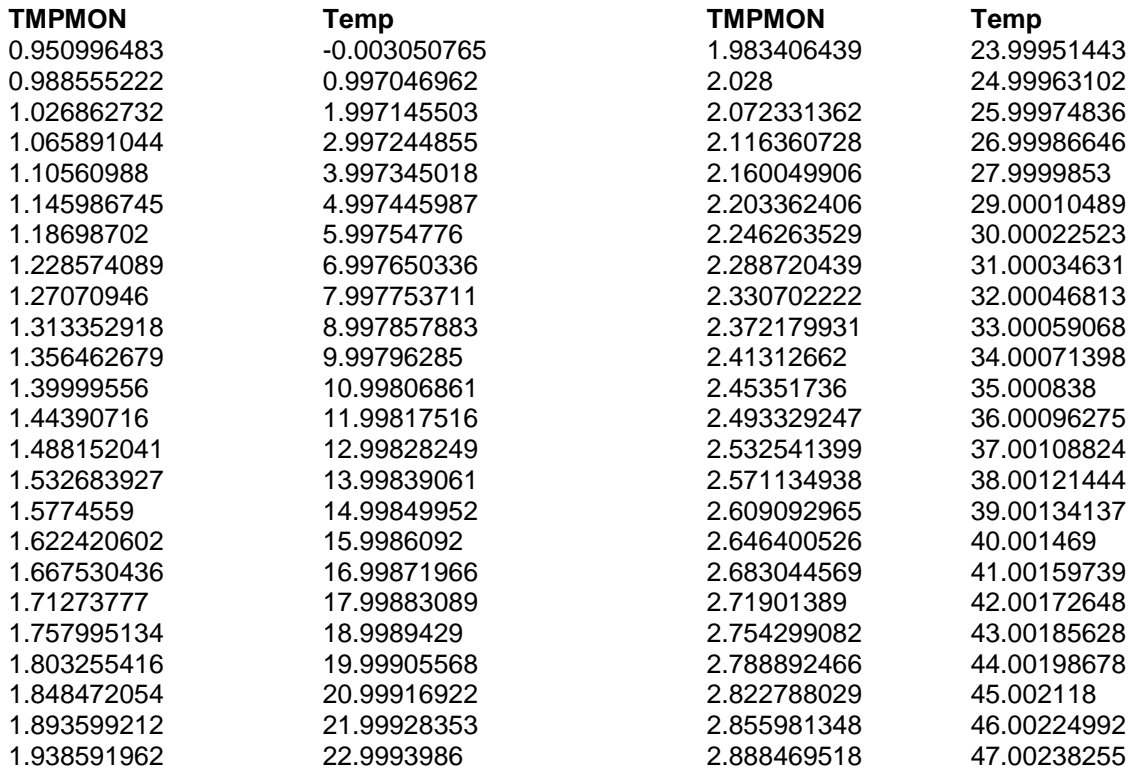

Error Pin 11 (yellow) is an inhibit circuit that allows for remote on/off control of a laser. This circuit is controlled via an open collector signal that can be monitored or controlled from the yellow wire. The open collector circuit design for the error requires that a ground (0 volt) signal be applied to the pin lead to send an error signal that prompts the laser to turn **off**. With no signal on the yellow wire (floating), the laser will operate normally. **Voltage should never be applied to the yellow wire**, as this will damage the laser module. When monitoring the yellow wire, remember that "ERROR!" is an active low signal. A low reading

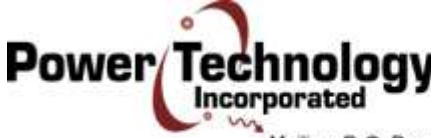

signifies that an error is being applied to the laser (no light output), while a high reading  $(-4.7V)$  indicates that the laser module is free to operate (will generate light output).

The inhibit can be activated in three ways:

- 1. The temperature on the laser diode is outside of the set range.
- 2. Insufficient voltage is being applied to the power supply.
- 3. An external signal (ground) is applied to the yellow wire.

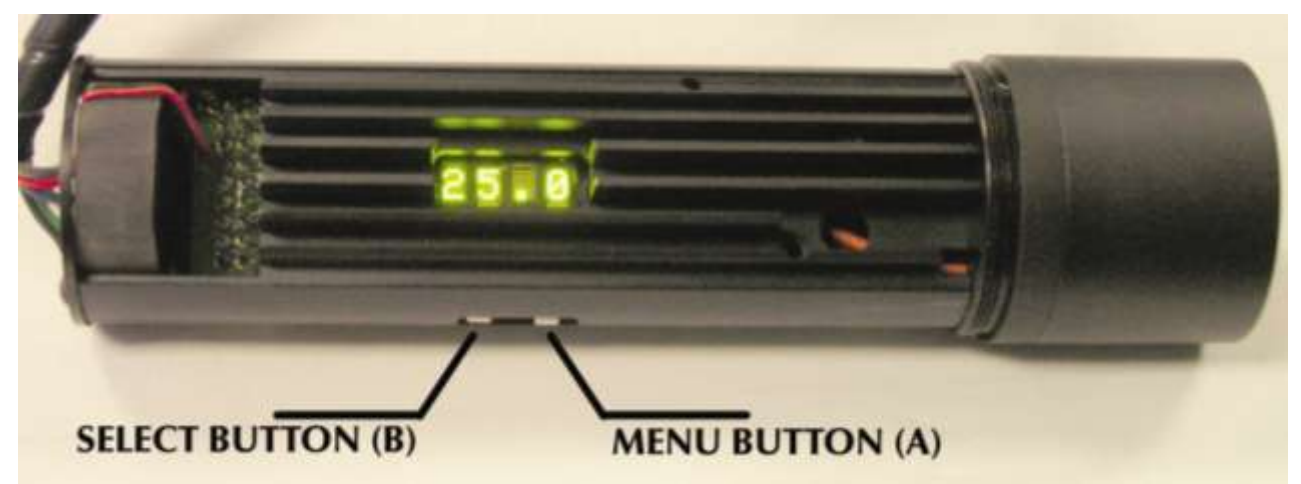

## **Operating Procedure & Control Description**

The IQµ series laser modules are available in 4 configurations with numerous user adjustable controls. The 4 configurations are Constant Current, Constant Power, Analog Modulated and TTL Modulated. Constant Current modules offer up to 1200mA of current while Constant Power modules offer power at up to 1200mA laser diode current. Analog modules offers up to 80MHz analog modulation that is limited by the LD current and package while the TTL modules offers up to 300MHz of modulation that is limited by the LD current and package. The user may adjust the focus or collimation of the output beam on IQµ1x models by using the supplied spanner wrench to increase or decrease the distance between the diode and the optic. IQµ2x and IQµ4x series modules do not offer adjustable optics.

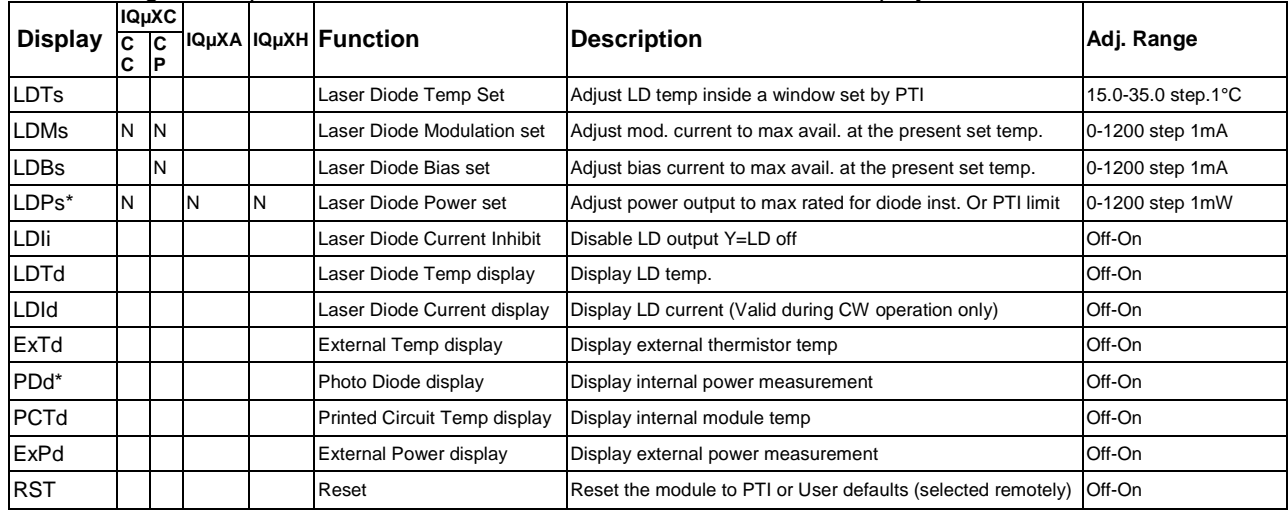

The following are 12 possible menu items that are available in the local display:

**\* This function/display is only valid if the installed laser diode is equipped with a photo diode.** 

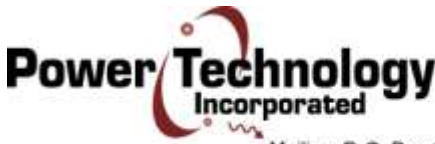

### **Menu Navigation**

The IQµ series of modules have numerous functions that can be set locally. The following is a detailed explanation of those functions. To properly use the module settings it is important to position the module where the LED display is above the menu buttons(as shown above)

#### **Settings Menu Functions**

When accessing the menu function for various setting features, begin by pressing and releasing button (A) until your desired menu choice is displayed in the LED display. Menu choices end with a lower case "s" while display functions end with a lower case "d". Once the desired "setting" or "display" menu option is reached, pause for approximately three (3) seconds until either the setting or the ON/OFF toggle choice appears. Then use the following instructions to adjust to the desired setting.

**LDTs – Laser Diode Temperature set** – To set laser diode temperature, press button (A – Increase Temperature) or button (B – Decrease Temperature) until desired temperature is reached.

**LDMs – Laser Diode Modulation set** – This setting is only seen in modules that feature Analog or Digital modulation and controls modulation current and output amplitude. To set laser diode modulation, press button (A – Increase Modulation) or button (B – Decrease Modulation) until desired modulation current is reached.

**LDBs – Laser Diode Bias set** – To set laser diode bias press button (A – Increase Bias) or button (B – Decrease Bias) until desired bias is reached.

**LDPs – Laser Diode Power set** – This function is available when the module is in constant power(CP) mode. To set laser diode power, press button (A – Increase power) or button (B – Decrease power) until desired laser diode power is reached.

**LDIi – Laser Diode Current Inhibit** – To toggle the laser diode inhibit, press button (A – Current Inhibit off) or button (B – Current Inhibit on).

**LDTd – Laser Diode Temperature display** – To constantly display the Laser Diode Temperature, press button (A – Temperature display off) or button (B – Temperature display on).

**LDId – Laser Diode Current display** – To constantly display the Laser Diode Current, press button (A  $-$  Current display off) or button (B – Current display on).

**ExTd – External Temperature display** – To constantly display the external thermistor temperature, press button (A – Temperature display off) or button (B – Temperature display on).

**PDd – Photo Diode display** – To constantly display the internal power measurement, press button (A – internal power display off) or button (B – internal power display on).

**PCTd – Printed Circuit Temperature display** – To constantly display the modules internal Temperature, press button (A – Temperature display off) or button (B – Temperature display on).

**ExPd – External Power display** – To constantly display the External Power Measurement, press button (A – Power display off) or button (B – Power display on). The External Power Display is only available on Constant Power modules.

**RST – Reset** – To reset laser module factory defaults, press button (A – reset off) or button (B – reset on).

**For all display items, inhibit and reset** – The choices are ON(Button A) or OFF(Button B). For the settings, button A will increment the selected value and button B wil decrement. Holding either button down will move the value rapidly. Inactivity on the buttons for more than 3 seconds with revert the display to the selected monitor(or nothing).

### **Maintenance & Service**

This laser module contains no user serviceable parts. Depending on environmental conditions, the optics may require occasional cleaning. Clean, compressed air is recommended to blow the optics clean. If compressed air fails, clean lens carefully with alcohol and a lint-free cloth or cotton swab.

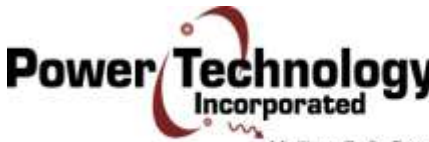

# **Warranty and Repair Return Policy**

Opening the IQµ laser will void the warranty.

No return of merchandise will be accepted by PTI without an RMA (Return Material Authorization) number, issued by the factory and prominently displayed on the return package. No return shipments will be accepted "Collect" or "COD". On warranty returns, PTI will pay for shipping charges on the return of merchandise to the customer.

When contacting the factory for an RMA number, please have the following information available: model number, serial number(s), and a description of the problem.

### **Laser Safety**

Class 3b and 4 lasers are not intended for use in surveying, leveling, alignment, or medical applications.

**Caution**: Use of controls or adjustments or performance of procedures other than those specified herein may result in hazardous radiation exposure.

**Caution**: The use of optical instruments with this product will increase eye hazard.

Do not shine laser in the direction of other people or at reflective surfaces that might cause exposure to the human eye. Do not mount the laser at eye level.

Modifications that affect any aspect of the product's performance or intended functions will require recertification and re-identification of the product in accordance with the provisions of 21CFR 1040.10 and 1040.11. A copy of 21CFR 1040.10 and 1040.11 can be downloaded from our Web site at www.powertechnology.com/safety.htm.

The product labels shown below can typically be found near the output optics.

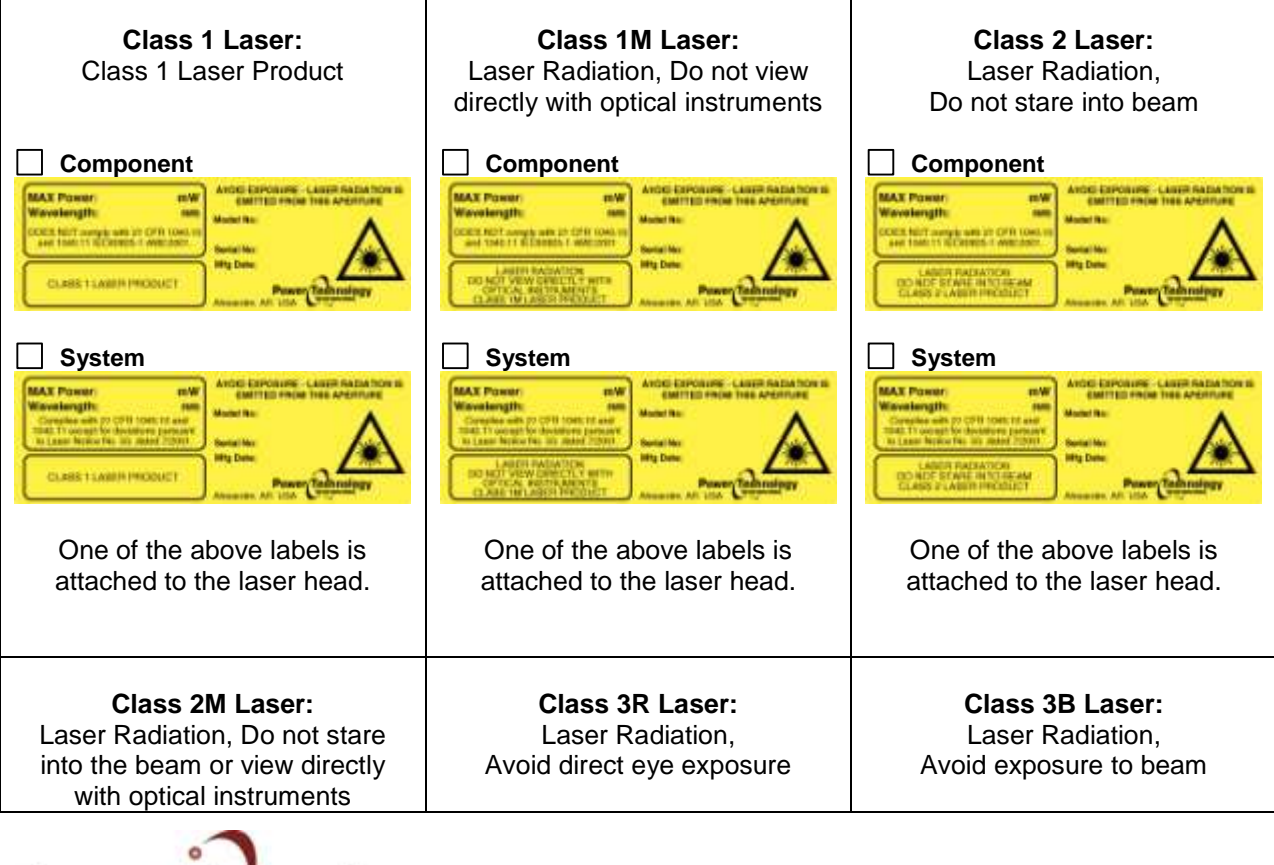

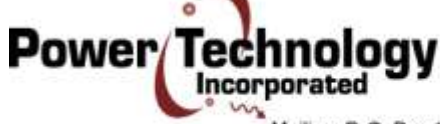

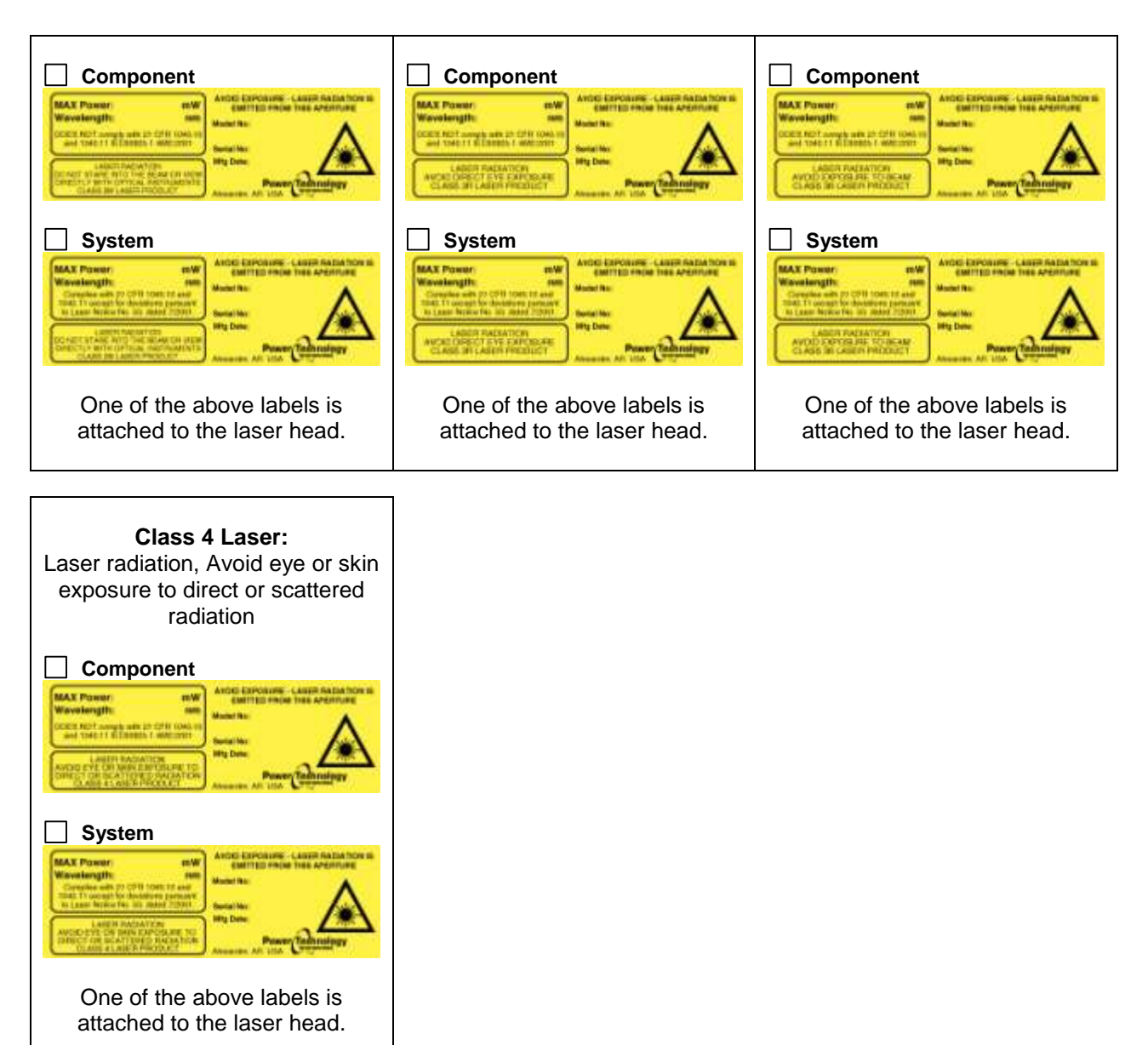

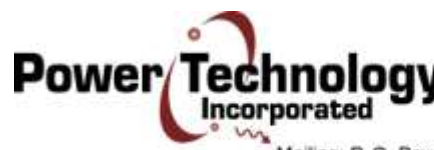